**[陈晓东](https://zhiliao.h3c.com/User/other/0)** 2008-03-04 发表

## **SR88 RPR单环的配置**

## **一. 组网需求:**

五个节点Station A、Station B、Station C、Station D、Station E组成RPR环网;每个 节点均使用两块接口板,这样可以保证当其中一块接口板DOWN掉后,另一块接口板 仍然能正常工作;Router A和Router B作为接入设备或汇聚设备。

#### **二.组网图:**

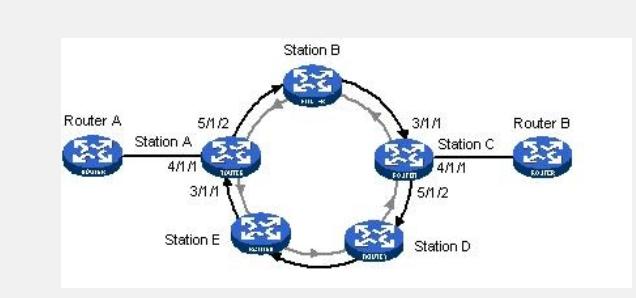

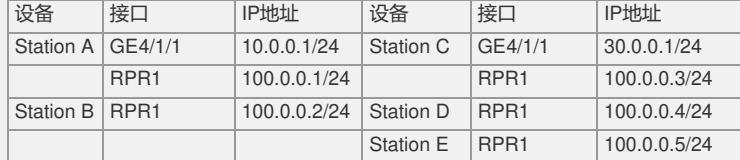

## **三. 配置步骤:**

**设备A的配置步骤:**

在节点A创建RPR逻辑接口,并与物理端口进行绑定。

# 进入系统视图。

<Sysname> system-view

# 创建RPR逻辑接口并进入RPR逻辑接口视图。

[Sysname] interface rpr 1

# 配置逻辑口RPR1与物理端口绑定, RPRPOS3/1/1为RPR1的西向口, RPRPOS5/1/ 2为RPR1的东向口。

[Sysname-RPR1] rpr bind RPRPOS 3/1/1 ringlet0

[Sysname-RPR1] rpr bind RPRPOS 5/1/2 ringlet1

# 配置RPR逻辑接口的IP地址。

[Sysname-RPR1] ip address 100.0.0.1 24

# 配置上下环接口的IP地址。

[Sysname] interface GigabitEthernet 4/1/1

[Sysname-GigabitEthernet4/1/1] ip address 10.0.0.1 24

# 使能OSPF路由协议,并且引入直连路由,使本端路由信息能够发布到对端。

[Sysname-GigabitEthernet4/1/1] quit

[Sysname] ospf

[Sysname-ospf-1] area 0

[Sysname-ospf-1-area-0.0.0.0] network 100.0.0.0 0.0.0.255

[Sysname-ospf-1-area-0.0.0.0] network 10.0.0.0 0.0.0.255

[Sysname-ospf-1-area-0.0.0.0] quit

# **节点A的配置文件:**

[H3C] display current-configuration

version 5.20, Ess 3121

#

#

sysname H3C

#

#

password-control login-attempt 3 exceed lock-time 120

domain default enable system # telnet server enable # xbar load-single # vlan 1 # domain system access-limit disable state active idle-cut disable self-service-url disable # interface RPRPOS3/1/1 rpr bind RPR1 ringlet0 # interface RPRPOS5/1/2 rpr bind RPR1 ringlet1 # interface NULL0 # interface GigabitEthernet4/1/1 port link-mode route ip address 10.0.0.1 255.255.255.0 # interface M-Ethernet4/0/0 ip address 192.168.1.201 255.255.255.0 # interface RPR1 ip address 100.0.0.1 255.255.255.0 # ospf 1 area 0.0.0.0 network 100.0.0.0 0.0.0.255 network 10.0.0.0 0.0.0.255 # user-interface con 0 user-interface aux 0 user-interface vty 0 4 authentication-mode none user privilege level 3 idle-timeout 0 0 screen-length 0 # return **设备C的配置步骤** 在节点C创建RPR逻辑接口,并与物理端口进行绑定。 # 进入系统视图。 <Sysname> system-view # 创建RPR逻辑接口并进入RPR逻辑接口视图。 [Sysname] interface rpr 1 # 配置逻辑口RPR1与物理端口绑定, RPRPOS3/1/1为RPR1的西向口, RPRPOS5/1/ 2为RPR1的东向口。 [Sysname-RPR1] rpr bind RPRPOS 3/1/1 ringlet0 [Sysname-RPR1] rpr bind RPRPOS 5/1/2 ringlet1 # 配置RPR逻辑接口的IP地址。 [Sysname-RPR1] ip address 100.0.0.3 24 # 配置上下环接口的IP地址。 [Sysname] interface GigabitEthernet 4/1/1 [Sysname-GigabitEthernet4/1/1] ip address 30.0.0.1 24 # 使能OSPF路由协议,并且引入直连路由,使本端路由信息能够发布到对端。 [Sysname-GigabitEthernet4/1/1] quit [Sysname] ospf

[Sysname-ospf-1]area 0 [Sysname-ospf-1-area-0.0.0.0] network 100.0.0.0 0.0.0.255 [Sysname-ospf-1-area-0.0.0.0] network 30.0.0.0 0.0.0.255 [Sysname-ospf-1-area-0.0.0.0] quit **节点c的配置文件:** [H3C] display current-configuration # version 5.20, Ess 3121 # sysname H3C # password-control login-attempt 3 exceed lock-time 120 # domain default enable system # telnet server enable # xbar load-single # vlan 1 # domain system access-limit disable state active idle-cut disable self-service-url disable # interface RPRPOS3/1/1 rpr bind RPR1 ringlet0 # interface RPRPOS5/1/2 rpr bind RPR1 ringlet1 # interface NULL0 # interface GigabitEthernet4/1/1 port link-mode route ip address 30.0.0.1 255.255.255.0 # interface M-Ethernet4/0/0 ip address 192.168.1.203 255.255.255.0 # interface RPR1 ip address 100.0.0.3 255.255.255.0 # ospf 1 area 0.0.0.0 network 100.0.0.0 0.0.0.255 network 30.0.0.0 0.0.0.255 # user-interface con 0 user-interface aux 0 user-interface vty 0 4 authentication-mode none user privilege level 3 idle-timeout 0 0 screen-length 0 # return **设备B/D/E的配置** 和Station A类似。 **验证结果** 在节点A上验证配置结果。 # 显示RPR物理端口和逻辑接口的绑定信息。

[Sysname-RPR1] display rpr bind-info Bind information on interface: RPR1 PHY-Interface Ringlet-ID Role Mate-Port --------------------------------------------------- RPRPOS3/1/1 Ringlet0 Master Up RPRPOS5/1/2 Ringlet1 Slave Up # 显示拓扑数据库所有信息的摘要信息。 [Sysname] display rpr topology all summary Topology information items Psw:protection state, west Pse:protection state, east Esw:edge state, west Ese:edge state, east Wc:wrap protection configured Jp:jumbo frame preferred Ring-level topology information on interface: RPR1 Ringlet0 Ringlet1 Ring Jumbo-Prefer Topology-Type ------------------------------------------------- 4 4 5 Jumbo Closed ring Local station topology information on interface: RPR1 MAC-Address Psw Pse Esw Ese Wc Jp IP-Address Station-Name --------------------------------------------------------------------- 000f-e257-0001 Idle Idle 0 0 0 1 100.0.0.1 RPR1 Station topology information on interface: RPR1 Station entry on ringlet0 MAC-Address Psw Pse Esw Ese Wc Jp IP-Address Station-Name --------------------------------------------------------------------- 000f-e257-0005 Idle Idle 0 0 0 1 100.0.0.5 RPR5 000f-e257-0004 Idle Idle 0 0 0 1 100.0.0.4 RPR4 000f-e257-0003 Idle Idle 0 0 0 1 100.0.0.3 RPR3 000f-e257-0002 Idle Idle 0 0 0 1 100.0.0.2 RPR2 Station entry on ringlet1 MAC-Address Psw Pse Esw Ese Wc Jp IP-Address Station-Name --------------------------------------------------------------------- 000f-e257-0002 Idle Idle 0 0 0 1 100.0.0.2 RPR2 000f-e257-0003 Idle Idle 0 0 0 1 100.0.0.3 RPR3 000f-e257-0004 Idle Idle 0 0 0 1 100.0.0.4 RPR4 000f-e257-0005 Idle Idle 0 0 0 1 100.0.0.5 RPR5 从拓扑信息可以看出,RPR环状态为闭环。 **四.配置关键点:** 1.节点西向物理口绑定ringlet0,东向物理口绑定ringlet1; 2. 不同类型的物理口不能绑定在一起; 3.SR8800现支持物理口类型为2.5GPOS/10GPOS/10GE;

4. 不建议用户对配置太高的A0预留带宽,防止阻塞协议的状况出现。